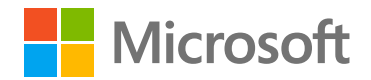

## **Purchasing your Microsoft 365 subscription**

**Save 30% off Microsoft 365 Family or Personal subscriptions through the Home Use Program.**

**Step 1:** Visit the Microsoft *[Home Use](https://www.microsoft.com/en-us/home-use-program?ocid=eml_hup_cons_store_acq_officehup_m365_surface)  [Program Eligibility Site](https://www.microsoft.com/en-us/home-use-program?ocid=eml_hup_cons_store_acq_officehup_m365_surface)* to submit your corporate email address.

- If this is your first time enrolling in HUP, continue to Step #2.
- If you have already enrolled into HUP, continue to step #4

**Step 2:** A verification link will be sent to the provided email address to those that are eligible. Click the link to complete authentication.

**Step 3:** Sign in with your personal Microsoft account. If you do not have a personal Microsoft account, you will have an opportunity to create one.

**Step 4:** Access your savings. You can return to your account at any time by accessing the *[Microsoft HUP Discount Page](https://www.microsoft.com/en-us/store/b/microsoft-365-home-use-program?token=6845eb84-e14b-493c-ad4a-0e440f9f0a39&ocid=eml_OrganicEligibility_cons_officehup_acq_hup_poceligibility&cobrandid=55d6884c-780a-4dce-9561-fd46d8bfbf8e&rtc=2&wa=wsignin1.0)* and signing in with your personal Microsoft account.

Follow these steps below for getting discounts on select Surface devices and Microsoft 365 subscriptions.

## **Purchasing your Surface device**

**Enjoy up to 10% off select Surface devices when you buy through the Home Use Program.**

**Please note:** Customers purchasing a Surface will be offered 15 months of Microsoft 365 Personal or Family for the price of 12 months. This is an automated discount offer available for anyone who purchases a Surface. This IS NOT the same as the Microsoft 365 30% discount offer you would obtain through HUP. To properly acquire your Microsoft 365 discount through HUP, please follow the purchase steps found within the Microsoft 365 purchase column.

**Step 1:** Visit the *[Microsoft Home Use Program Eligibility](https://www.microsoft.com/en-us/home-use-program?ocid=eml_hup_cons_store_acq_officehup_m365_surface)  [Site](https://www.microsoft.com/en-us/home-use-program?ocid=eml_hup_cons_store_acq_officehup_m365_surface)* to submit your corporate email address.

- If this is your first time enrolling in HUP, continue to Step #2.
- If you have already enrolled into HUP, continue to step #4

**Step 2:** A verification link will be sent to the provided email address to those that are eligible. Click the link to complete authentication.

**Step 3:** Sign in with your personal Microsoft account. If you do not have a personal Microsoft account, you will have an opportunity to create one.

**Step 4:** Access your savings. You can return to your account at any time by accessing *[the Microsoft HUP](https://www.microsoft.com/en-us/store/b/microsoft-365-home-use-program?token=6845eb84-e14b-493c-ad4a-0e440f9f0a39&ocid=eml_OrganicEligibility_cons_officehup_acq_hup_poceligibility&cobrandid=55d6884c-780a-4dce-9561-fd46d8bfbf8e&rtc=2&wa=wsignin1.0)  [Discount Page](https://www.microsoft.com/en-us/store/b/microsoft-365-home-use-program?token=6845eb84-e14b-493c-ad4a-0e440f9f0a39&ocid=eml_OrganicEligibility_cons_officehup_acq_hup_poceligibility&cobrandid=55d6884c-780a-4dce-9561-fd46d8bfbf8e&rtc=2&wa=wsignin1.0)* and signing in with your personal Microsoft account.

## **Purchasing both a Microsoft 365 subscription + Surface device**

**Save up to 10% off select Surface devices and 30% off Microsoft 365 subscriptions through the Home Use Program.**

The Home Use Program offer for Microsoft 365 and Surface devices are not available in the same transaction and must be purchased in two separate transactions.

**Step 1:** For your first transaction, please follow the steps as outlined in either the Microsoft 365 or Surface purchase columns.

**Step 2:** For your second transaction, simply return to your account at any time by accessing the *[Microsoft HUP Discount Page](https://www.microsoft.com/en-us/store/b/microsoft-365-home-use-program?token=6845eb84-e14b-493c-ad4a-0e440f9f0a39&ocid=eml_OrganicEligibility_cons_officehup_acq_hup_poceligibility&cobrandid=55d6884c-780a-4dce-9561-fd46d8bfbf8e&rtc=2&wa=wsignin1.0)* and signing in with your same personal Microsoft account from the first transaction. From there you will be able to access savings for your upcoming purchase.